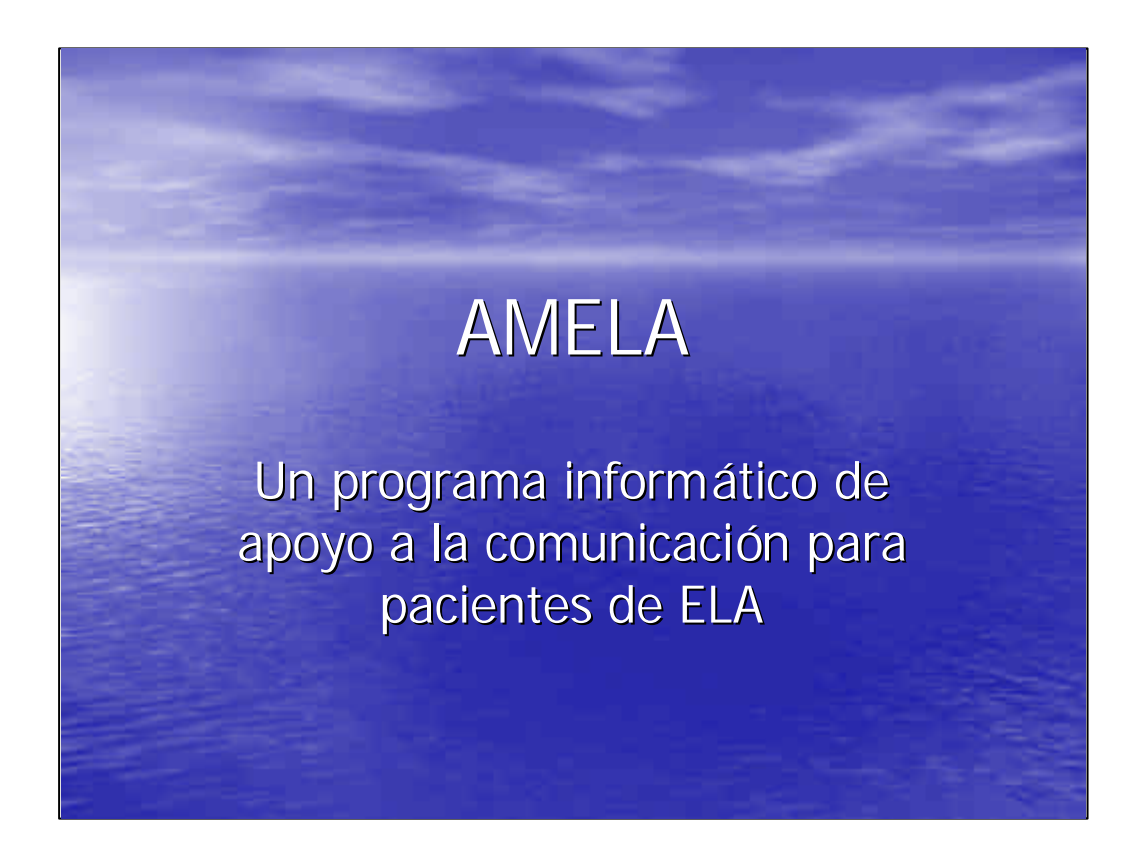

Este proyecto ha sido realizado por un grupo de profesionales multidisciplinar, que han convergido en un interés común que es explotar las posibilidades que ofrecen las Tecnologías de Información en beneficio de los pacientes de Esclerosis Lateral Amiotrófica.

Este proyecto, como tantos otros, germinó como una inquietud e interés, motivo de interesantes conversaciones entre personas que quizás no nos hubiéramos nunca conocido de no ser por esto.

La oportunidad surgió a través de una Beca de I+D+I del IMSERSO que nos proporcionó el impulso necesario para poder realizar esta primera maqueta de programa de apoyo a la comunicación, realizada con la colaboración desinteresada de algunas personas y el apoyo e interés de varias organizaciones.

Esperamos que este programa pueda completarse y así cumplir con algunos de los objetivos que esperamos de él.

## Contenido

- Objetivos del proyecto
	- Consideraciones:
		- –La Esclerosis Lateral Amiotrófica
		- –Psicológicas
		- –Comunicación
		- –Técnicas
	- El Álbum de Fotos
	- Beneficios esperados
	- Datos del proyecto

## Objetivos del proyecto

- Desarrollar un prototipo de programa informático, a modo de juego, para apoyar a los pacientes de ELA:
	- Acercándoles las tecnologías de información de manera simple y atractiva
	- Estimulando su deseo y capacidad de comunicación
	- Apoyando la búsqueda de sentimientos positivos hacia la vida
	- Ocupando su tiempo libre de manera grata, útil e independiente.

El objetivo del proyecto es el desarrollo de un prototipo de un programa informático, a modo de juego, especialmente orientado para pacientes de Esclerosis Lateral Amiotrófica (ELA) sin conocimientos previos de informática que les permita la creación de su propio "libro de fotos digital".

El programa está pensado para ser utilizado por pacientes con ELA que puedan tener diferentes tipos de limitación en la realización de los movimientos necesarios para teclear datos, arrastrar iconos o usar el ratón.

La idea subyacente de esta sencilla aplicación es proporcionarles un pequeño estímulo para:

Que se acerquen a las tecnologías de información, ya que actualmente y más en el futuro, pueden serles útiles como asistentes para la comunicación

Puesto que a la mayoría nos gusta enseñar y hablar de nuestras fotos, es un motivo para estimular su deseo de comunicarse con sus familias, amigos o terapeutas

Ayudarles a través de ello, en la búsqueda de sentimientos positivos hacia la vida

Ayudarles a ocupar parte de su tiempo libre de forma positiva y creativa

Que los profesionales puedan obtener información objetiva acerca de las capacidades de los enfermos en el uso de ayudas informáticas.

Aunque el programa ha nacido pensando en los pacientes de ELA, creemos que puede adaptarse para las necesidades de otras personas con minusvalías.

## Contenido

- Objetivos del proyecto
- Consideraciones:
	- –La Esclerosis Lateral Amiotrófica
	- –Psicológicas
	- –Comunicación
	- –Técnicas
	- El Álbum de Fotos
	- Beneficios esperados
	- Datos del proyecto

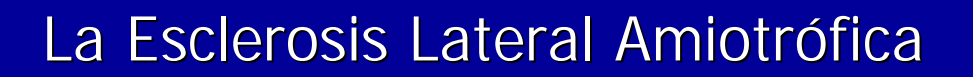

• Desde nuestra perspectiva:

- Es una grave enfermedad neurodegenerativa
- Conlleva un proceso discapacitante, progresivo
- Produce un fuerte impacto psicológico en el paciente y en su familia
- La familia, y el apoyo familiar y social es esencial
- La sensación de control sobre la situación favorece la adaptación a la situación.
- Un buen sistema de comunicación y soporte emocional potencian la sensación de control.

Nosotros somos informáticos y por tanto sabemos muy poco acerca de la Esclerosis Lateral Amiotrófica. Por ello, antes de pensar en el diseño del el programa era necesario que conocieramos un poco esta enfermedad y sobre todo entender cómo afecta al contenido y a la posibilidad de acceso a la aplicación.

Por ello, incluimos como parte del equipo a varios profesionales con profesionales con experiencia en ELA que nos ayudaron a comprender un poco mejor esta enfermedad.

Hemos aprendido que la ELA es una enfermedad de la motoneurona superior e inferior, con afectación bulbar variable, sin alteraciones mentales, sensitivas, sensoriales, ni esfinterianas. Puede comenzar por un síndrome bulbar (parálisis bulbar progresiva), por un síndrome de motoneurona superior (esclerosis lateral primaria) o por un síndrome de motoneurona inferior (atrofia muscular progresiva de Aran-Duchenne). Pero para nosotros lo importante es que además de ser un grave proceso degeneralivo:

• conlleva un proceso gravemente discapacitante del habla, brazos y manos

• produce un fuerte impacto psicológico tanto en el que la padece como en los que están cerca de ella; presentándose una serie de reacciones emocionales que demandan intervención, atención, asistencia y apoyo emocional.

•Que el apoyo familiar, social y del equipo es esencial para mitigar el impacto del estrés, asociado al diagnóstico y a la evolución de la enfermedad.

•Y que mantener la percepción del control sobre la situación favorece el proceso de adaptación y la disminución de las situaciones de indefensión. Esta sensación de control se podrá efectuar con un buen sistema de comunicación, soporte emocional y resolución de problemas. Para conseguir este estado, son necesarias intervenciones interdisciplinarias e integradoras.

### Aspectos psicológicos

- La ELA produce pérdidas, dependencia, aislamiento, miedo y depresión
- El deseo de una vida digna y agradable no desaparece
- La CALIDAD DE VIDA requiere el retraso de su dependencia física y el mantenimiento de sus habilidades físicas y funcionales el mayor tiempo posible
- Necesitan ayuda para reconocer y desarrollar sus propios recursos y vivir de la manera más digna y satisfactoria posible.

Cada vez hay más estudios que constatan que los factores psicológicos no sólo tienen efectos sobre la calidad de vida de las personas sino que son capaces de influir en su funcionamiento biológico

El paciente de ELA se enfrenta a muchas preocupaciones físicas y psicológicas como consecuencia de que siente la pérdida de fuerza, que aumenta su cansancio y fatiga, que sus extremidades se van atrofiando, que empieza a depender de los demás y siente continuas pérdidas en su cuerpo y en su vida personal, familiar y social. Sin duda la pérdida del habla supone una grave limitación que afectaría profundamente a cualquier persona.

Ante esta situación, la persona reacciona con ansiedad, miedo a estar solo, a la asfixia, a no poder comer, y a la depresión.

Sin embargo, su deseo de una vida digna y agradable en la medida de lo posible no desaparece.

La CALIDAD DE VIDA en pacientes con ELA tiene un perfíl específico que tiene que mucho que ver con el retraso de la dependencia física y el mantenimiento de habilidades físicas y funcionales el mayor tiempo posible.

Un paciente con ELA que sufre con su enfermedad nos pide, sobre todo, que se le trate como una persona capaz de hacer frente a sus problemas y resolverlos de forma positiva, quiere información adecuada, quiere comunicarse, sentirse escuchado, respetado y valorado.

Un apoyo que podemos brindarles es ayudarles a reconocer y desarrollar sus propios recursos para construir su vida de la manera más satisfactoria posible.

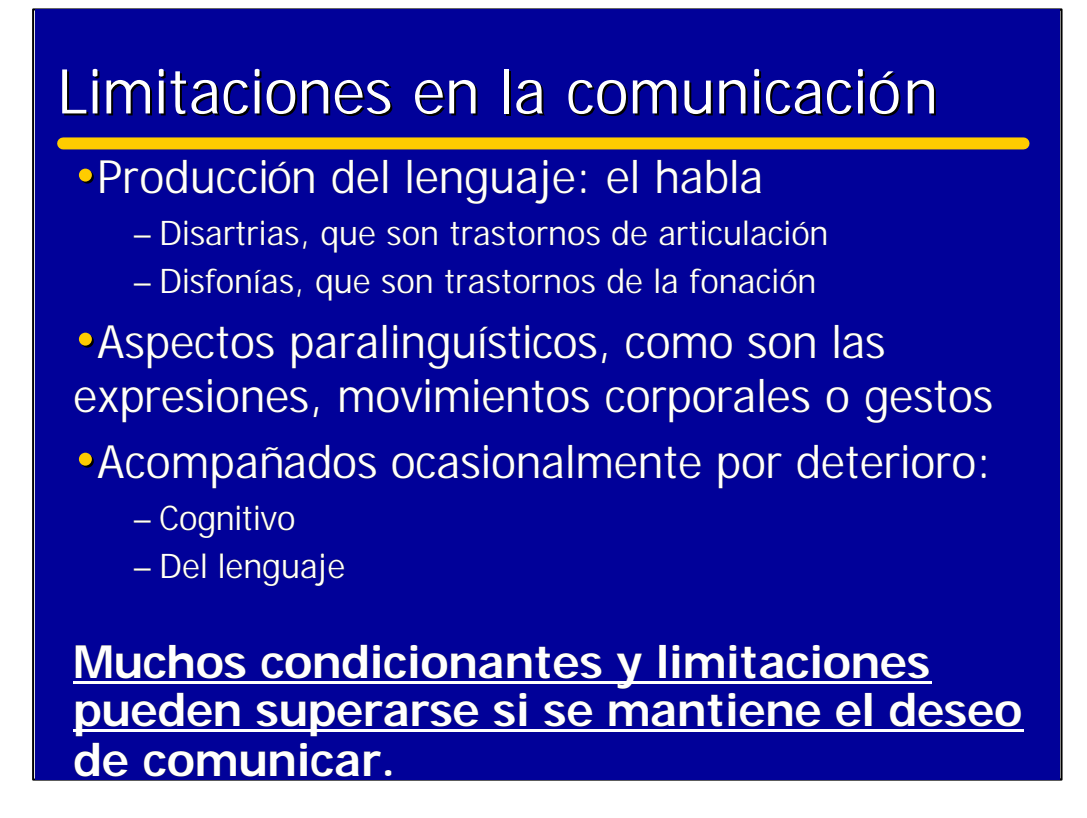

La comunicación es esencial para que los seres humanos. Mantengamos las relaciones con la familia y el entorno y sentirlos cercanos. Poder compartir las preocupaciones y alegrías son determinantes para que el paciente se enfrente a la enfermedad de manera serena y mantener su interés por la vida.

Los primeros estudios realizados en relación con la comunicación y el lenguaje en pacientes con Esclerosis Lateral Amiotrófica, centraban su interés en el comportamiento motor del lenguaje, es decir, en el habla. Esta tendencia tiene su explicación en el hecho de que se consideraba que estos pacientes sólo presentaban síntomas predominantemente motores. Por ello, muchas investigaciones se centraron en evaluar los componentes articulatorios, fonatorios y respiratorios del habla, mencionando dos tipos básicos de trastornos: las disartrias que son trastornos de articulación, y las disfonías, que son trastornos de la fonación.

Puesto que se trata de personas con un deterioro neuromotor degenerativo generalizado, los problemas de comunicación tienen una base biológica que no sólo se plasma en las limitaciones de producción del lenguaje, es decir dl habla; sino que comprometen también el aspecto motor en general, y repercute seriamente en aspectos paralingüísticos como pueden ser las expresiones faciales, el movimiento corporal, los gestos, etc.;

Otro elemento a destacar es que algunas evaluaciones neuropsicológicas en pacientes de ELA han puesto en evidencia que algunos de los afectados presenten deterioros cognitivo y del lenguaje, que comprometen su comunicación, de manera drástica. A nivel cognitivo se han descrito cambios profundos de personalidad, desinhibición, jocosidad, etc.; en el lenguaje se han descrito reducciones paulatinas de su producción, errores persistentes, dificultades en resolver tareas de nominación y en la comprensión de frases complejas etc. Todo lo anterior, indica que el proceso patógeno de la ELA es más extenso de lo que se pensaba anteriormente.

Siendo todos estos aspectos graves y comprometedores de la capacidad de comunicación, el más importante sin duda es la falta de deseo o de interés por comunicar.

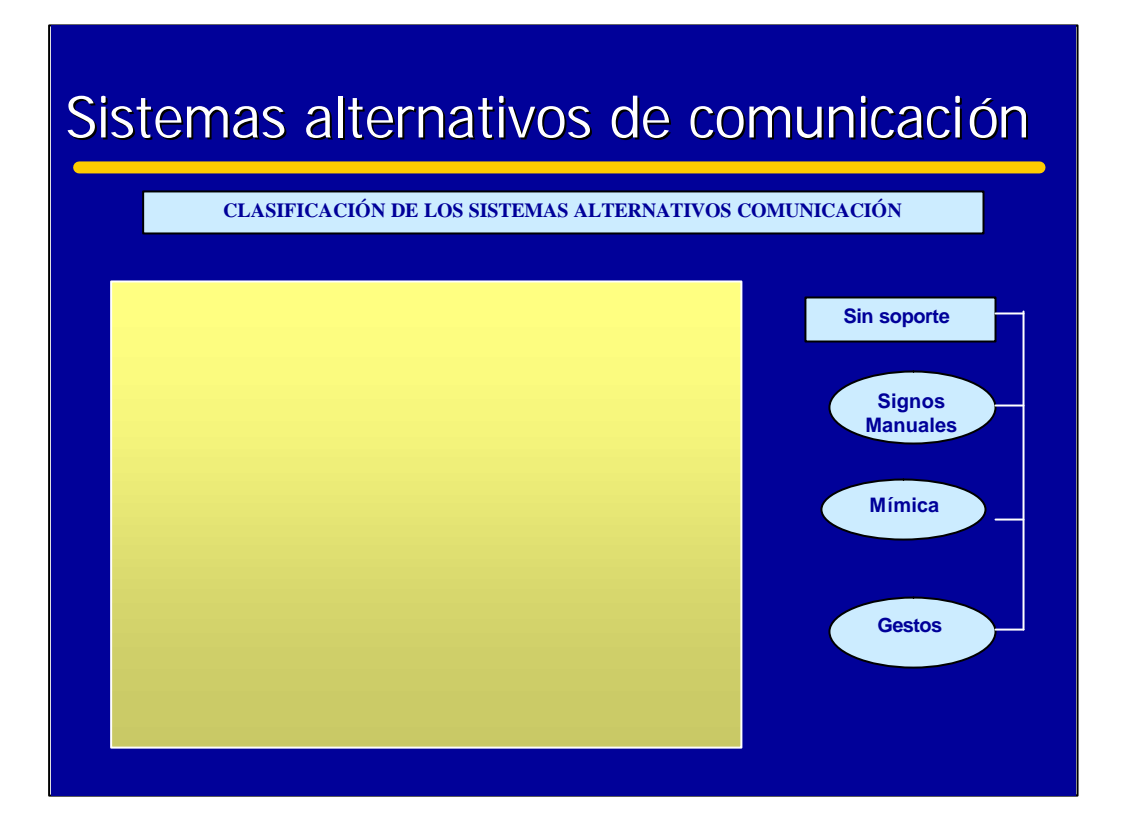

El tratamiento de los profesionales de la comunicación para las personas afectadas por ELA tiene por objetivo mantener y potenciar los recursos motores y funcionales, vinculados a la producción del lenguaje oral, para preservar la inteligibilidad de su habla el mayor tiempo posible.

Este objetivo se establece en las fases iniciales en las que la afectación compromete de forma moderada o severa la inteligibilidad del habla, haciendo uso de los sistemas alternativos de comunicación cuyo objetivo principal es proporcionar la vía para que la comunicación continúe siendo efectiva.

Los sistemas de comunicación, suelen clasificarse en dos categorías; sistemas sin ayuda y sistemas con ayuda.

Los primeros no requieren ningún instrumento ni ayuda técnica, aparte del propio cuerpo de la persona que comunica; dentro de estos entraría el habla, los gestos, la mímica y los signos manuales difíciles de utilizar por pacientes con ELA.

Los sistemas con ayuda, son aquellos en los que la producción o la indicación de los signos requiere el uso de un soporte físico o ayuda técnica. Puede tratarse de signos tangibles (objetos, fichas, etc.) o de signos gráficos (dibujos , pictogramas, palabras escritas, letras , etc.) dispuestos en tarjetas, libretas, tableros de comunicación, comunicadores electrónicos u ordenadores.

Los criterios de selección están determinados por: inteligibilidad del habla, competencia lingüística, habilidades motrices, habilidades cognitivas, discriminación visual, económicas, interlocutores y entorno.

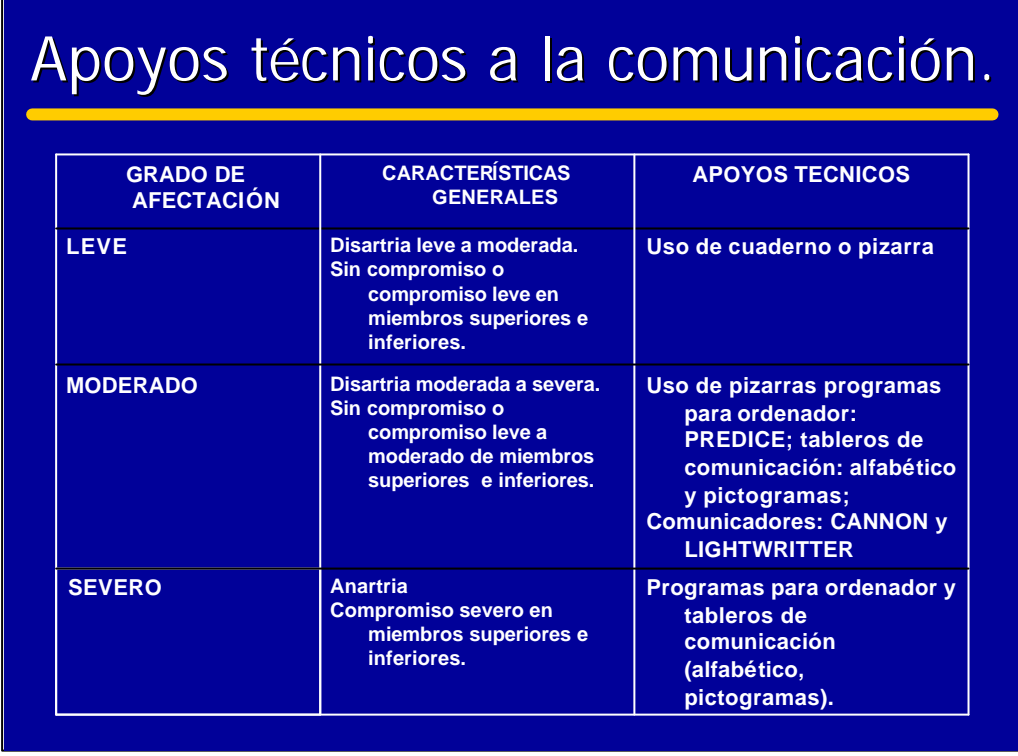

El presente cuadro indica el grado de afectación de la ELA y las estrategias y apoyos técnicos que se pueden utilizar, de acuerdo con los recursos existentes, en base a las evaluaciones realizadas por profesionales de la Comunicación.

Como puede observarse, uno de los últimos recursos de apoyo a la comunicación se basa en la utilización de programas de ordenador. De ahí la importancia de que estos pacientes se familiaricen con su uso.

El que puedan usar ordenadores los pacientes con un grado de afectación severo, no significa que no deban y puedan hacerlo en la fase leve sino todo lo contrario.

Deben acostumbrarse a ellos cuanto antes. Si consideramos la rápida evolución de la tecnología y del mercado informático actual es de esperar que se comercialicen pronto en este país ordenadores de un tamaño equivalente el de los comunicadores Cannon y Lightwriter, que están ya disponibles ya en el mercado de EEUU.

Las agendas electrónicas PALM cada vez se acercan más en potencia y prestaciones a las de los ordenadores y son productos de mercado cuyo precio siempre resultará más conveniente.

Algunos pacientes sienten un mayor rechazo hacia los apoyos técnicos convencionales que a los basados en ordenador.

### Necesidades Técnicas

- Máxima simplicidad de uso
- Reducir todo lo posible la entrada de datos:
	- Minimizar el número de pulsaciones a realizar
	- Detección automática de palabras
- El sistema evoluciona conforme a las fases de la enfermedad, dotándoles de componentes que *asistan* al paciente.

La ELA afecta a pacientes de distintas edades y conocimientos. Para conseguir que el mayor número posible se aproximen a las Tecnologías de Información, un requerimiento básico es que sea simple de usar, de manera que vayan adquiriendo destreza y se acostumbren poco a poco a utilizar el ordenador.

Paulatinamente, se pueden introducir nuevos programas que podrán ayudarles a comunicarse a lo largo de su enfermedad.

Otro aspecto que se ha considerado es que aunque el usuario tenga conocimientos de informática, y supiera construir su "album" de manera más libre (es decir en modo experto). la integración de los elementos básicos que podría necesitar en un solo lugar le ayudará a reducir el esfuerzo de tecleo. El sistema permite editar las fotos de modo libre en lugar de guiado.

El programa funciona con distintos dispositivos de entrada que pueden irse intercambiando conforme a la necesidad de los pacientes. En caso de afectación leve puede usar el teclado o un pulsador adecuado y el teclado virtual, mientras que cuando sea severa necesitará gafas de parpadeo.

El programa es el mismo, pero se le pueden añadir nuevos componentes físicos y lógicos que asistan y ayuden a los diferentes pacientes.

## Contenido

- Objetivos del proyecto
- Consideraciones:
	- La Esclerosis Lateral Amiotrófica
	- –Psicológicas
	- –Comunicación
	- –Técnicas
- $\Rightarrow$  El Álbum de Fotos
	- Beneficios esperados
	- Datos del proyecto

#### La interfaz de usuario

- Un aspecto esencial de la aplicación es minimizar la dificultad de la interacción aplicación-usuario.
- La interfaz del prototipo pretende cubrir las necesidades de los pacientes **con alguna capacidad para realizar un movimiento**, bien sea pulsando unas teclas, moviendo un joystick suave, o un simple parpadeo.
- Estos movimientos pretenden sustituir las pulsaciones del teclado.

El prototipo de la aplicación cumple su objetivo de ser un álbum o libros de fotos digital teniendo presente las minusvalías de las personas que lo han de utilizar, las posibles carencias de conocimientos y la plataforma de ejecución estándar.

En cualquier programa informático dirigido a un usuario sin minusvalías, siempre se requiere su actuación normalmente con algún movimiento que puede ser un simple clic de ratón o una presión de una tecla una vez que la aplicación ha sido activada. Esto que es tan simple para nosotros puede ser una barrera importante física y psicológica para una persona que no puede realizarlo.

En la aplicación AMELA se ha tenido muy presente esto, así como el tipo de pacientes al que vá destinada. Debido a las limitaciones de tiempo y recursos disponibles ha sido imposible cubrir todas las peculiaridades de interacción requeridas para los diferentes grados de limitaciones de los pacientes de ELA . A pesar de ser conscientes de que el prototipo no cubre todo el espectro de pacientes de ELA, posibles, se estima que se ha hecho un esfuerzo importante por cubrir una buena parte al llegar a aquellos tipos de pacientes con alguna capacidad para realizar un movimiento, bien sea pulsando unas teclas, bien sea, moviendo un joystick suave, o bien sea, con un simple parpadeo. Estos movimientos pretenden sustituir los movimientos que normalmente son requeridos para hacer clic con el ratón y hacer una selección.

Las figuras que siguen muestran los dispositivos de entrada a la aplicación AMELA que pueden sustituir a los movimientos del ratón y al teclado en por algo más adecuado a los pacientes de ELA .

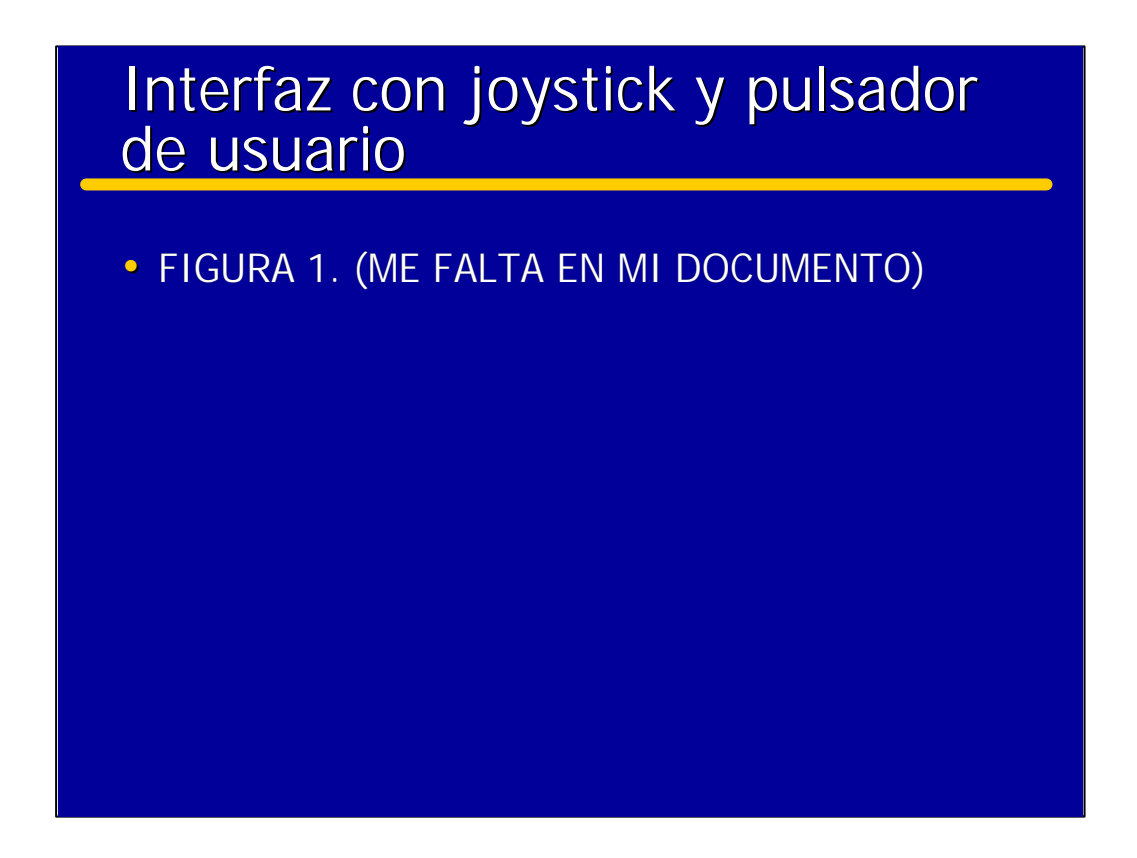

La figura 1 muestra la configuración del dispositivo de entrada a la aplicación previsto para pacientes con capacidad para pulsar los amplios pulsadores que se observan y puedan mover el joystick suave para hacer selecciones.

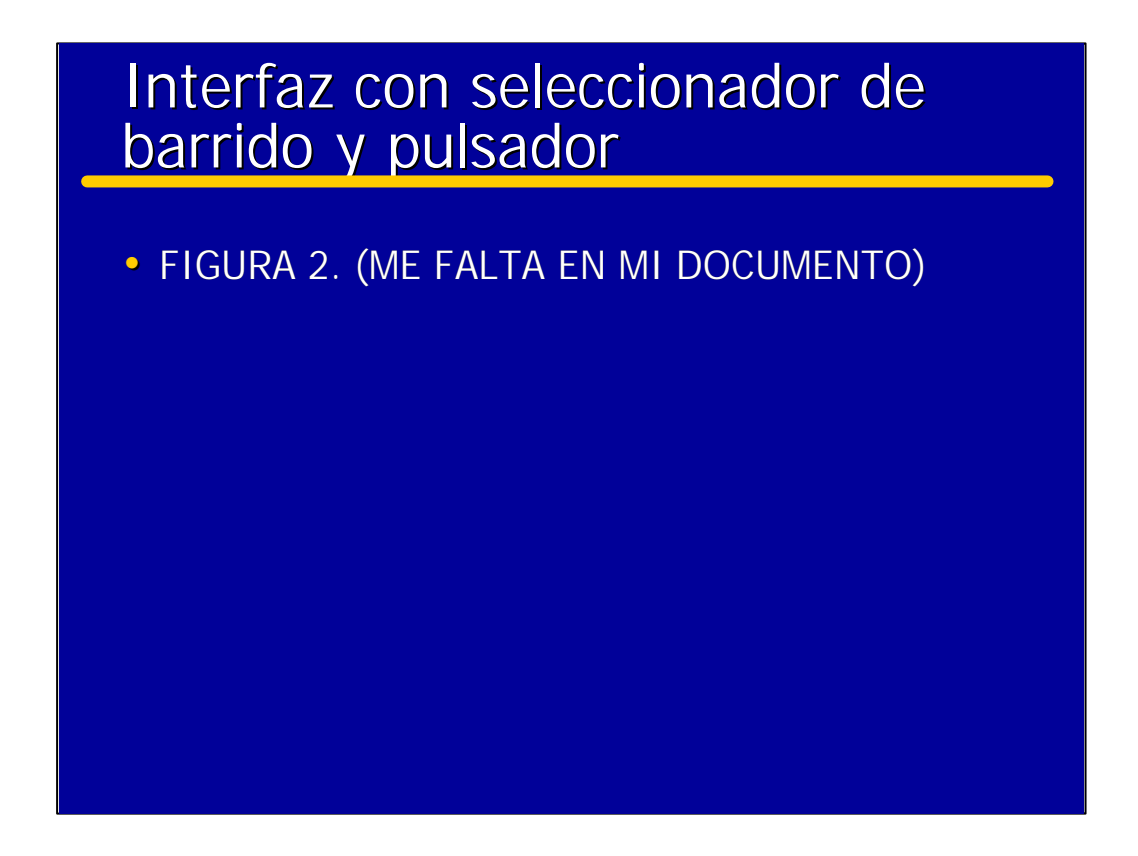

La configuración que se muestra en la figura 2 es similar a la de la figura 1 donde se ha cambiado el joystick por un tablero de movimientos que es barrido de manera secuencial. El paciente ha de pulsar la zona del tablero que se ilumina cuando pasa por la dirección del movimiento del cursor que desea. Cumple una función similar a la del joystick.

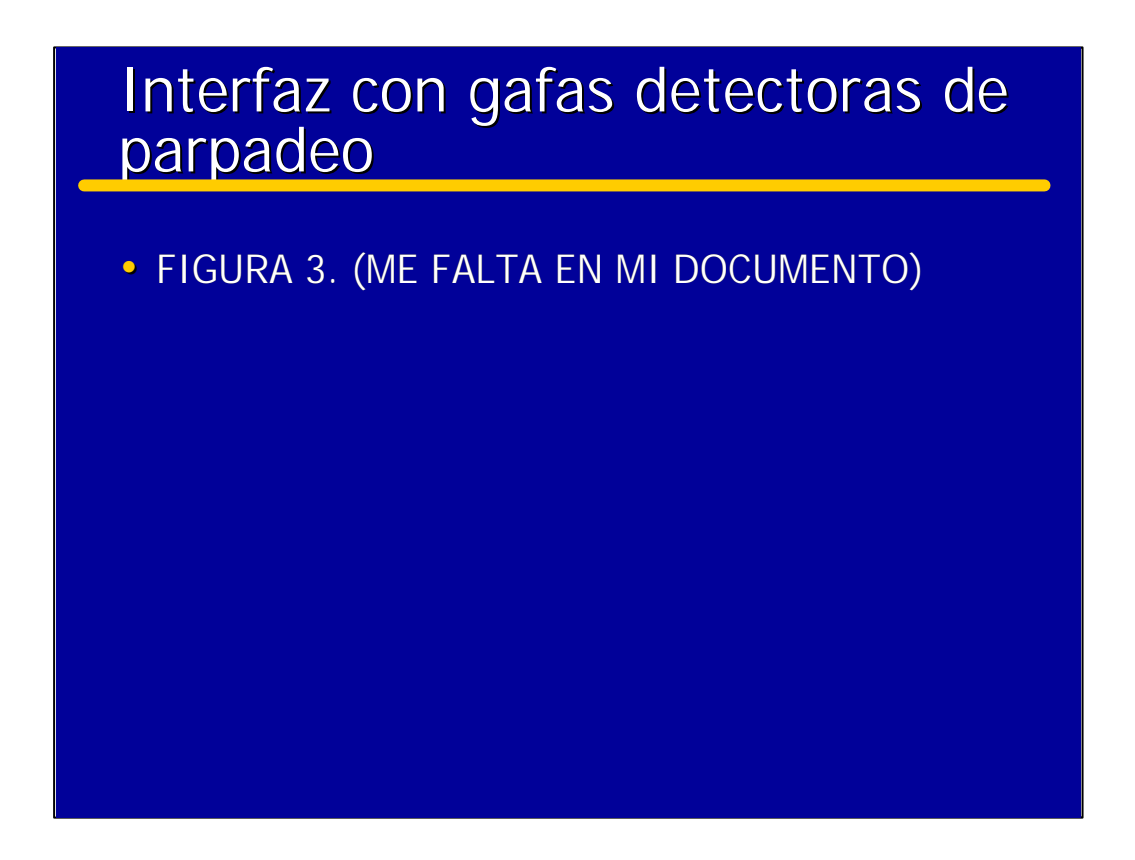

Finalmente la figura 3 presenta también una configuración similar a las anteriores pero la diferencia radica en el empleo de una gafas que detectan parpadeo como sustitución a la necesidad de pulsar requerida en las anteriores configuraciones.

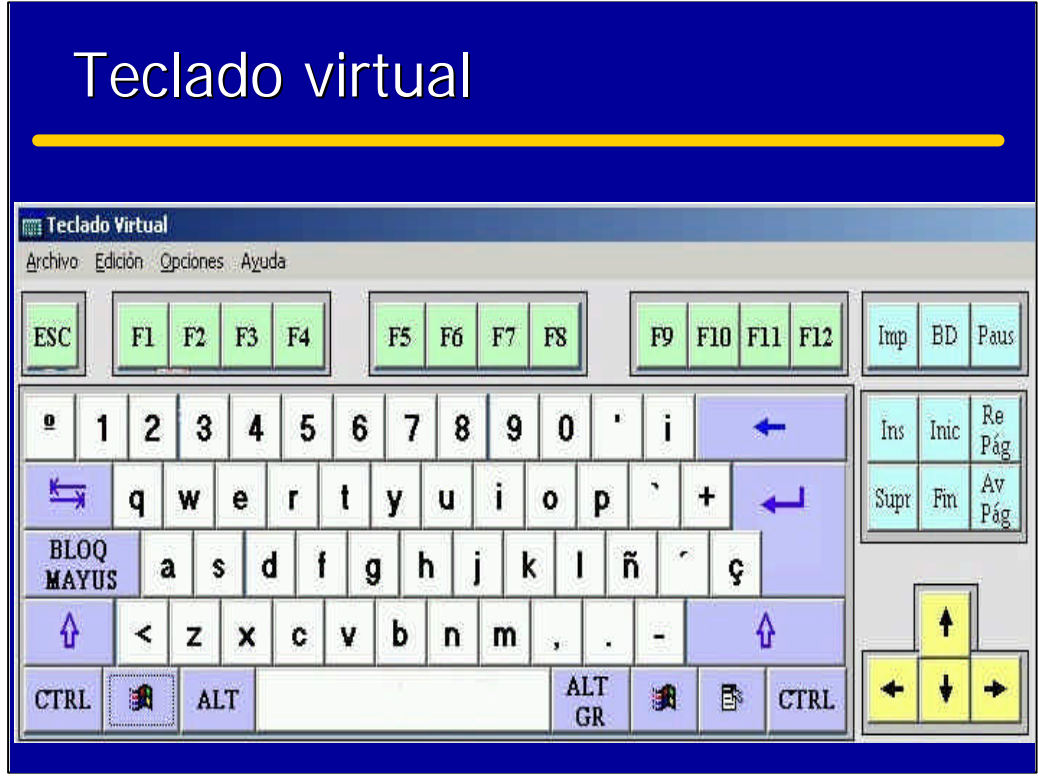

Aparte de estos dispositivos de entrada que sustituyen al ratón, la aplicación permite el uso de programas software que emulan al teclado. Actualmente existen multitud de ellos, siendo todos compatibles con AMELA. Un teclado virtual será necesario para que usuarios que no pueden fácilmente teclear puedan rellenar los comentarios acerca de las fotos del álbum con el menor esfuerzo posible.

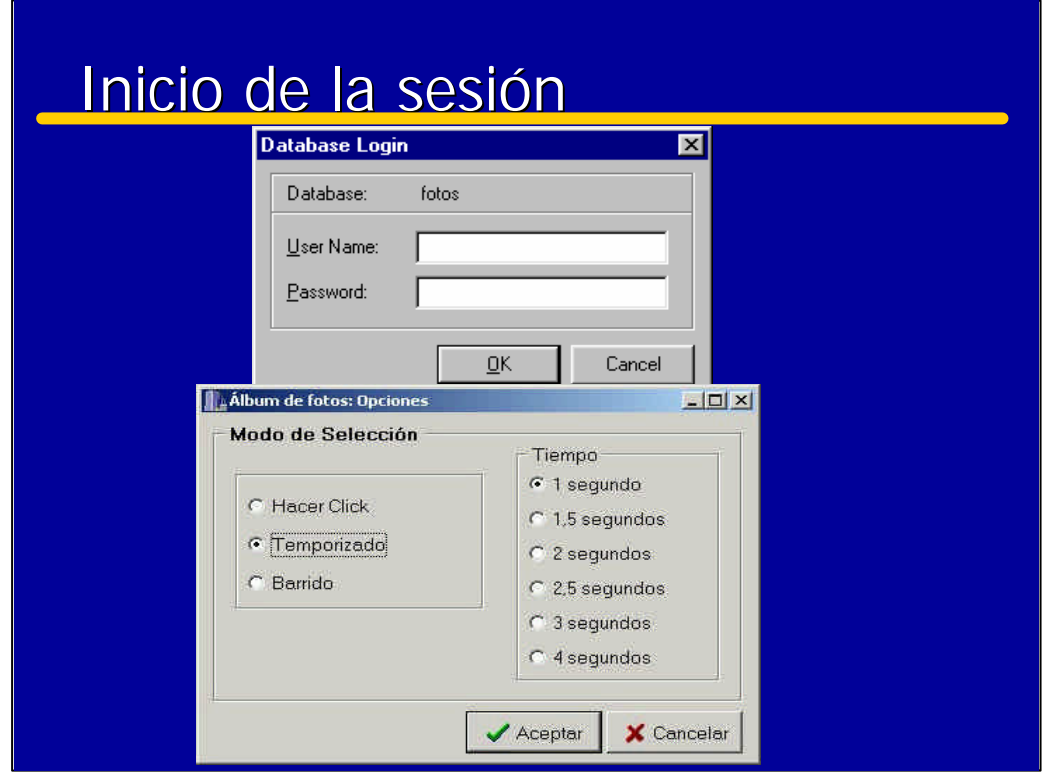

En el inicio de la aplicación se solicita al usuario su nombre (*User Name*) y contraseña (*Password*) para que el programa pueda acceder a la base de datos donde están almacenadas las fotos:

Una vez introducidos los datos solicitados, al pulsar el botón **OK** se comprobarán si son correctos. En caso de error no se permitirá continuar con la aplicación, en caso contrario se pasará a la pantalla de opciones de accesibilidad:

Seleccionando la primera opción la aplicación funcionará normalmente, es decir, al pulsar el botón izquierdo del ratón sobre uno de los botones de una pantalla se ejecutará su acción asociada.

Con la segunda opción, **Temporizado**, no será necesario hacer click con el ratón para pulsar un botón. Simplemente colocando el puntero del ratón encima del botón el tiempo determinado por el usuario, se ejecutará su acción asociada.

La opción **Barrido** hace que la aplicación recorra por orden todos los botones de la pantalla hasta que el usuario presione el pulsador o el botón izquierdo del ratón, momento en el que se ejecutará la acción asociada del botón en el que se encontrara el barrido. El tiempo permite controlar la velocidad del barrido.

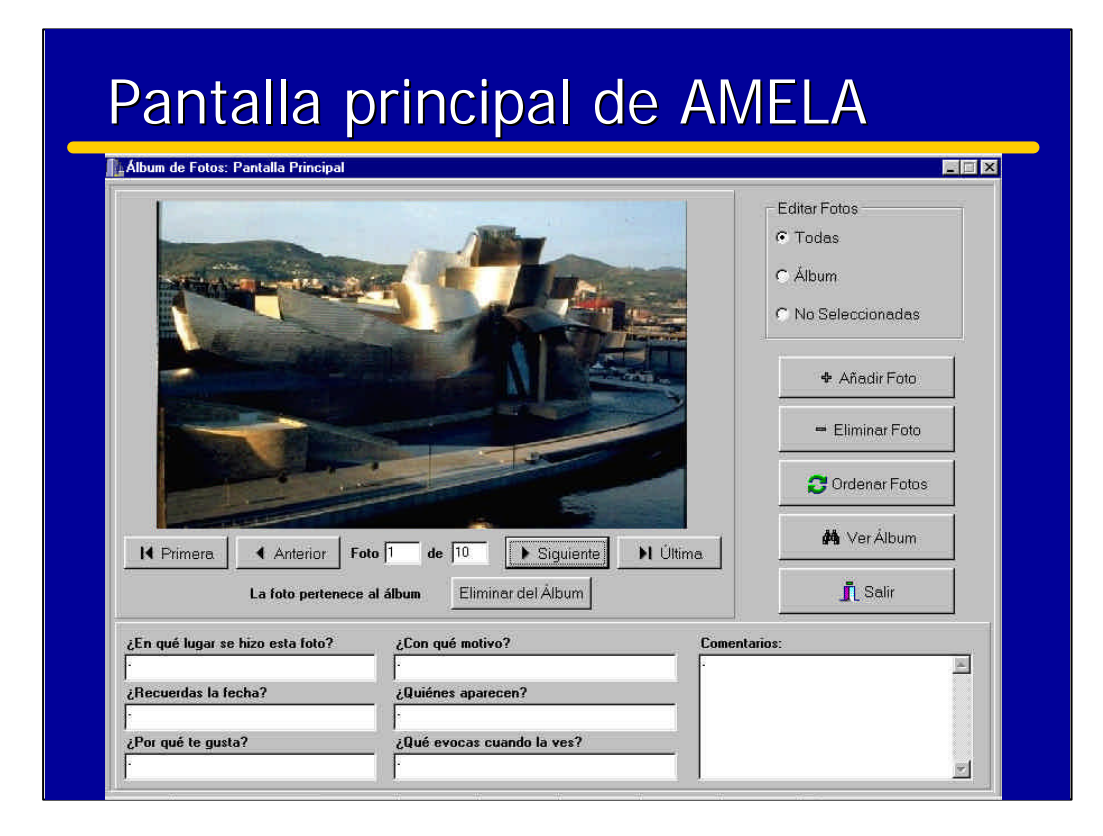

La pantalla principal de AMELA se divide en varias áreas cuya utilización es intuitiva.

En primer lugar hay que indicar qué colección de fotos de las disponibles, se desea tener accesibles. Para ello en la esquina superior derecha de la pantalla aparece la leyenda "**Editar Fotos**". Ahí hay que elegir el tipo de fotos que se quieren visualizar para modificar sus comentarios. Existen tres posibilidades:

**Todas:** Se mostrarán todas las fotografías, tanto las que el usuario ha seleccionado para formar parte del Álbum de Fotos como las que todavía no ha incluido.

**Álbum:** Se mostrarán solo las fotografías que el usuario ha seleccionado para formar parte del Álbum de Fotos.

**No Seleccionadas:**Se mostrarán sólo las fotografías que el usuario todavía no ha incluido en el Álbum de Fotos.

Una vez seleccionado el conjunto de fotos a manipular, se puede pasar sobre cada una de ellas para añadir o mofificar comentario, o simplemente verlas de nuevo. Para ello en la pantalla principal se observan los botones etiquetados como: **Primera**, **Anterior**, **Siguiente** y **Última** que permiten desplazarse por las fotos que el usuario ha decidido visualizar. Al pulsar:

**Primera:** Se mostrará la primera foto del conjunto.

**Anterior:**Se mostrará la foto anterior a la que se estaba visualizando.

**Siguiente:**Se mostrará la foto siguiente a la que se estaba visualizando.

**Última:**Se mostrará la última foto.

Los botones **Eliminar del Álbum** y **Agregar al Álbum** aparecerán según que la foto mostrada en pantalla pertenezca o no al álbum. Al pulsar el botón Eliminar del Álbum la foto mostrada dejará de pertenec al álbum de Fotos y si se pulsa el botón de agregar, la foto pasará a formar parte del conjunto del álbum.

Las fotos que se piensan incluir en el álbum tienen la posibilidad de ser comentadas. La principal misión de esta opción es estimular la comunicación del paciente de ELA. Para realizar estos comentarios en la parte inferior de la pantalla se muestran unas cajas de texto que representan diversos "tipos " de comentarios que el usuario puede realizar sobre la foto mostrada. Este texto escrito dará lugar a un párrafo explicativo que se colocará debajo de la foto cuando ésta se muestre en el álbum de fotos. Así, este párrafo se compondrá de una serie de frases con un formato fijo predefinido que ayude al paciente. Cada caja de texto producirá una frase del estilo siguiente:

**¿En qué lugar se hizo esta foto?** "Esta foto se hizo en" – (a rellenar por el paciente).

**¿Con qué motivo?** "El motivo fue" - (a rellenar por el paciente).

**¿Recuerdas la fecha?** "Se hizo el día" - (a rellenar por el paciente).

**¿Quiénes aparecen?** "En la foto aparecen" - (a rellenar por el paciente).

**¿Por qué te gusta?** "Esta foto me gusta especialmente porque" - (a rellenar por el paciente).

**¿Qué evocas cuando la ves?** "Cuando la veo evoco" - (a rellenar por el paciente).

**Comentarios:** - (Permite añadir comentarios en forma no guiada).

Además de las anteriores opciones que sirven básicamente para construir el álbum de fotos propiamente dicho, existen en la parte derecha de la pantalla principal una serie de botones que cubren diversas funciones adicionales a las disponibles, que veremos a continuación.

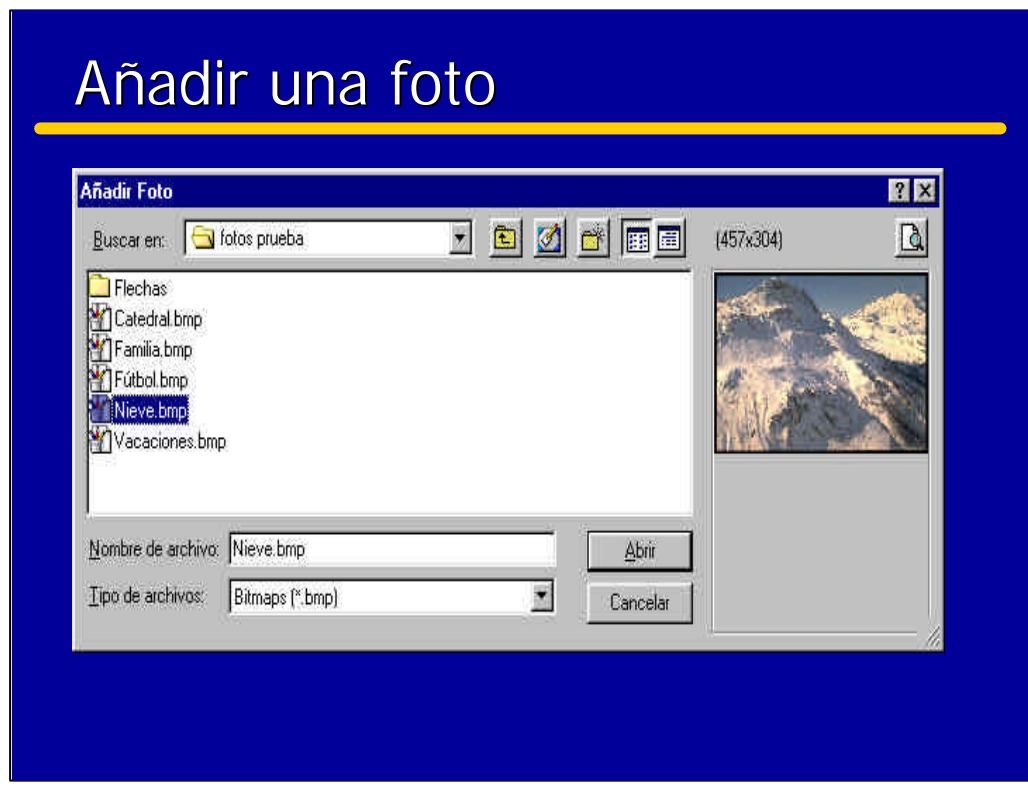

**Añadir foto:** Pulsando este botón el usuario podrá agregar una foto nueva que se colocará al final de todas las ya almacenadas.

Para ello deberá elegir el fichero correspondiente a la foto deseada tal como se muestra en la pantalla que se mostrará automáticamente en la parte d ela derecha cuando seleccione el fichero que contiene la imagen.

Una vez seleccionado el fichero, pulsando el botón **Abrir,** se agregará la foto al conjunto de fotos pero no al album hasta que el usuario no lo indique así..

Lapantalla mostrará la página principal del albúm de fotos, con la nueva foto y los comentarios en blanco para que el usuario si lo desea escriba algún comentario.

La foto se añade al álbum pulsando el botón "Agregar al Album"

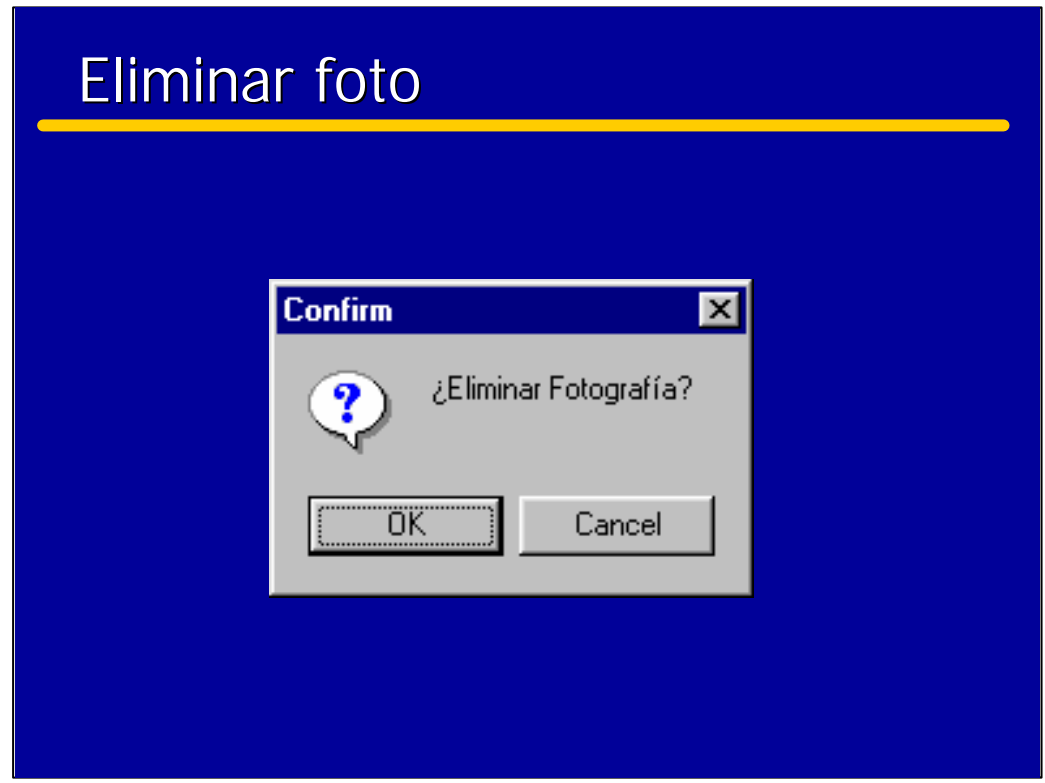

?Para eliminar una fotografía del album se selecciona primero el conjunto Album.

Se posiciona con los botones de avance la deseada.

?Cuando esta aparezca en pantalla se pulsa el botón: **Eliminar foto.** 

?Una vez pulsado este botón, la aplicación solicita la confirmación de que se quiere eliminar la fotografía. Si es así, deberá pulsar el botón **OK** en la ventana "Confirm" indicada.

En el caso de que se elimine la foto, se mostrará a continuación la siguiente a la eliminada

La fotografía desaparecerá del Album pero no del conjunto de fotos, por lo que si más tarde se desea volver a añadir bastará seleccionarla de nuevo.

En caso de que decida no borrar la fotografía, deberá pulsar el botón **Cancel**.

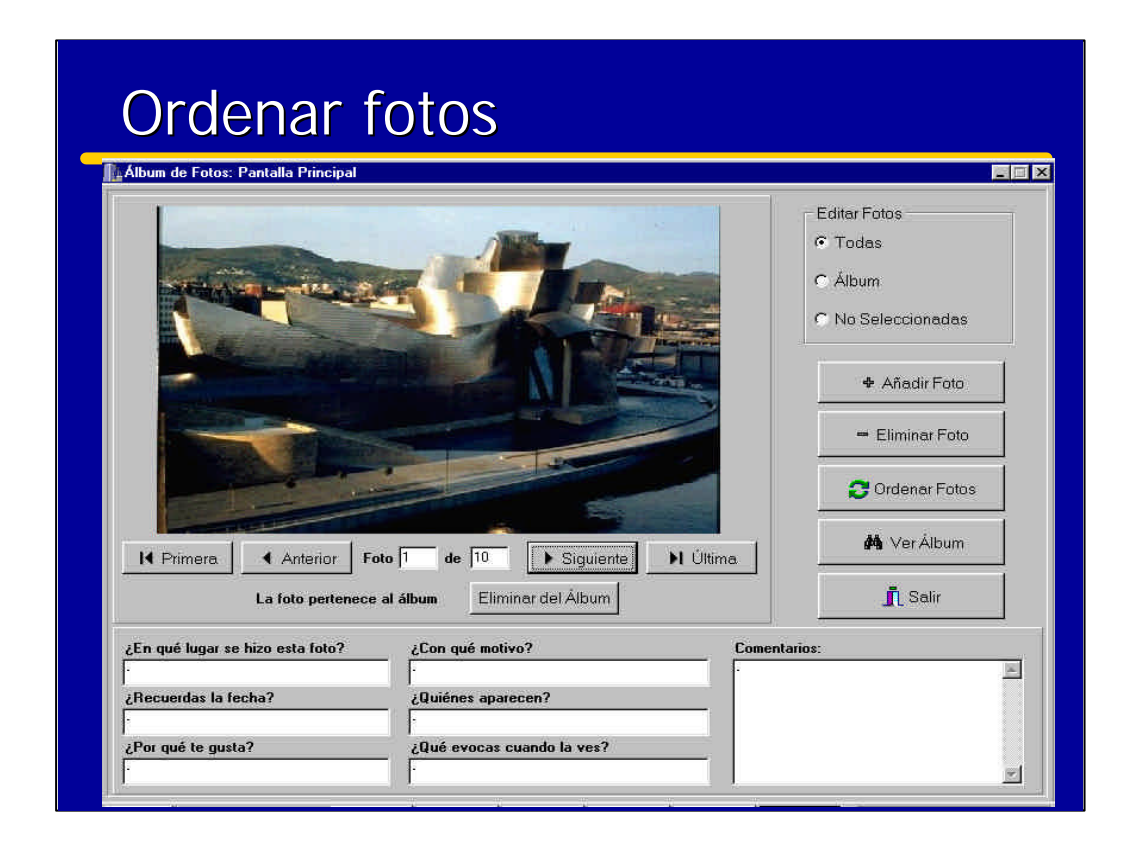

?**Ordenar fotos:** Al pulsar este botón el usuario accederá a una nueva ventana desde la que podrá ordenar todas las fotos.

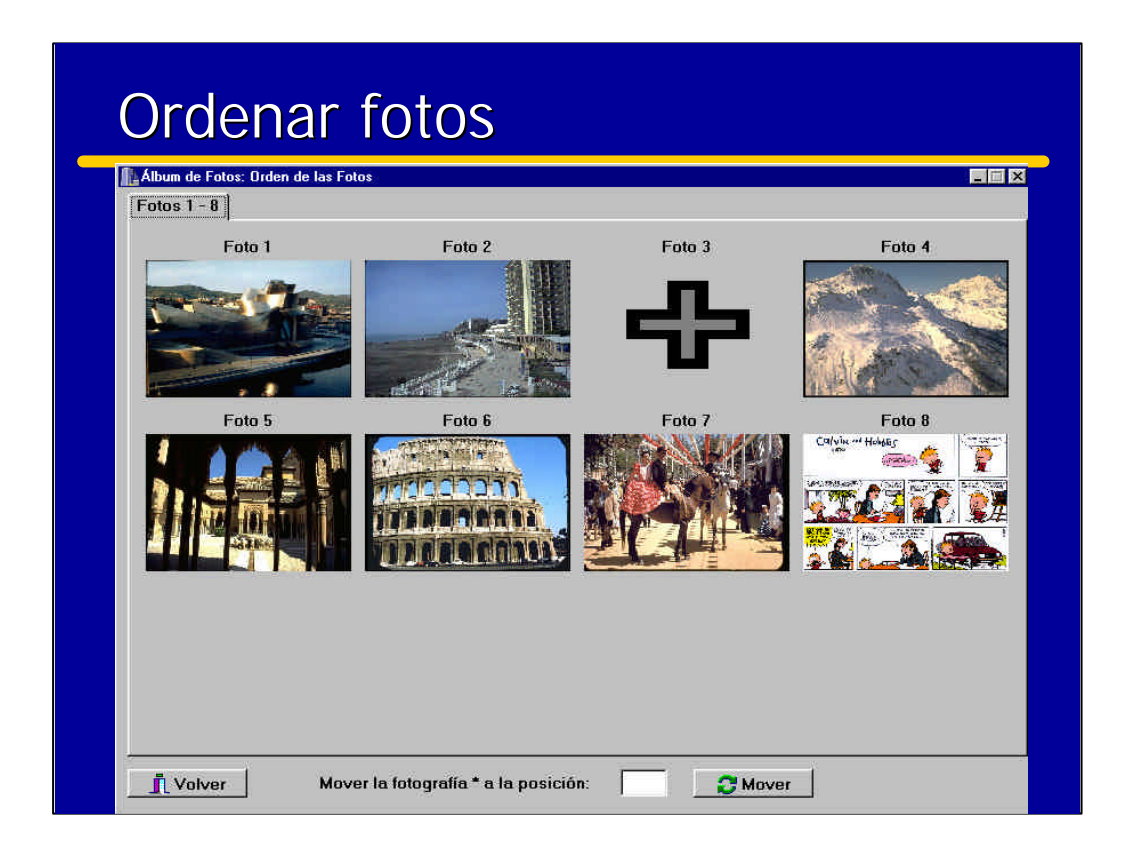

Las fotos se ordenan inicialmente por orden secuencial de entrada. Sin embargo, el usuario puede cambiarla de manera sencilla..

Esta ventana tiene el formato de un archivador estándar en el que se muestran en miniatura todas las fotos almacenadas (tanto fotos pertenecientes al álbum de fotos como las no incluidas). Así, en la parte superior se pueden observar unas lengüetas, cada una de las cuales se corresponde con una hoja del archivador. Al **pulsar en una lengüeta** se hace visible su hoja, que puede contener hasta doce fotos. Por ejemplo, si se tienen almacenadas 26 fotos, se tendrán tres hojas, las dos primeras con doce fotos cada una y la última con las dos últimas fotos.

Al hacer **click en una foto** se crea la posibilidad de mover la foto seleccionada a otra posición. Primero se actualiza automáticamente la etiqueta inferior **Mover la fotografía \* a la posición:** cambiandose el \* por el número de la foto marcada (su posición). Ahora el usuario puede teclear un número que represente la posición a la que quiere mover la foto y éste se escribirá en la casilla de texto. Pulsando el botón **Mover** se efectuará la operación. Por ejemplo, si el usuario decide mover la foto 3 a la posición 5, entonces la foto 4 pasará a ser la 3, la foto 5 pasará a ser la 4 y finalmente la foto 3 pasará a ser la foto 6. Si en cambio el usuario quiere adelantar la foto 8 a la posición 6, la foto 6 pasará a ser la foto 7, la foto 7 pasará a ser la foto 8 y la foto 8 pasará a ser la foto 6.

El botón **Volver** devuelve al usuario a la pantalla principal de la aplicación AMELA.

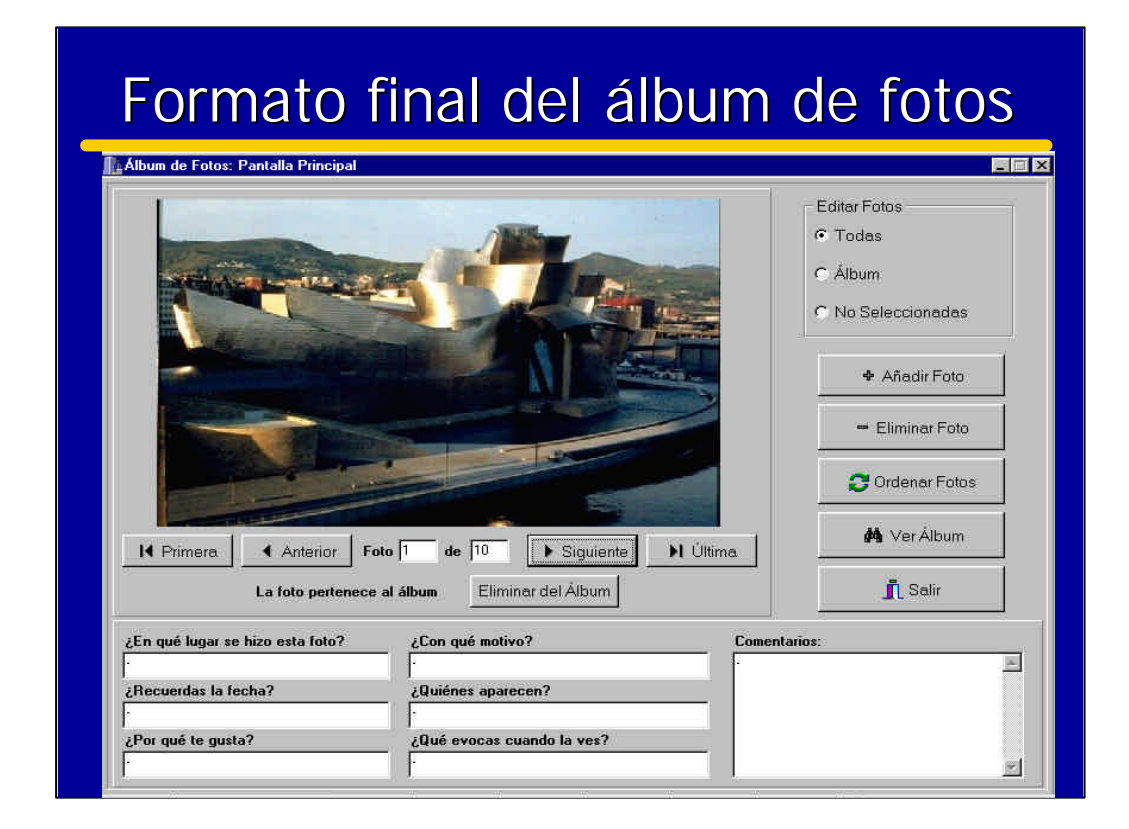

Seguidamente se muestra cómo quedaría el álbum de fotos una vez construido por el usuario. A esta opción se llega desde la pantalla principal de AMELA activando la opción **Ver Álbum** que es un botón situado en la parte derecha de dicha pantalla.

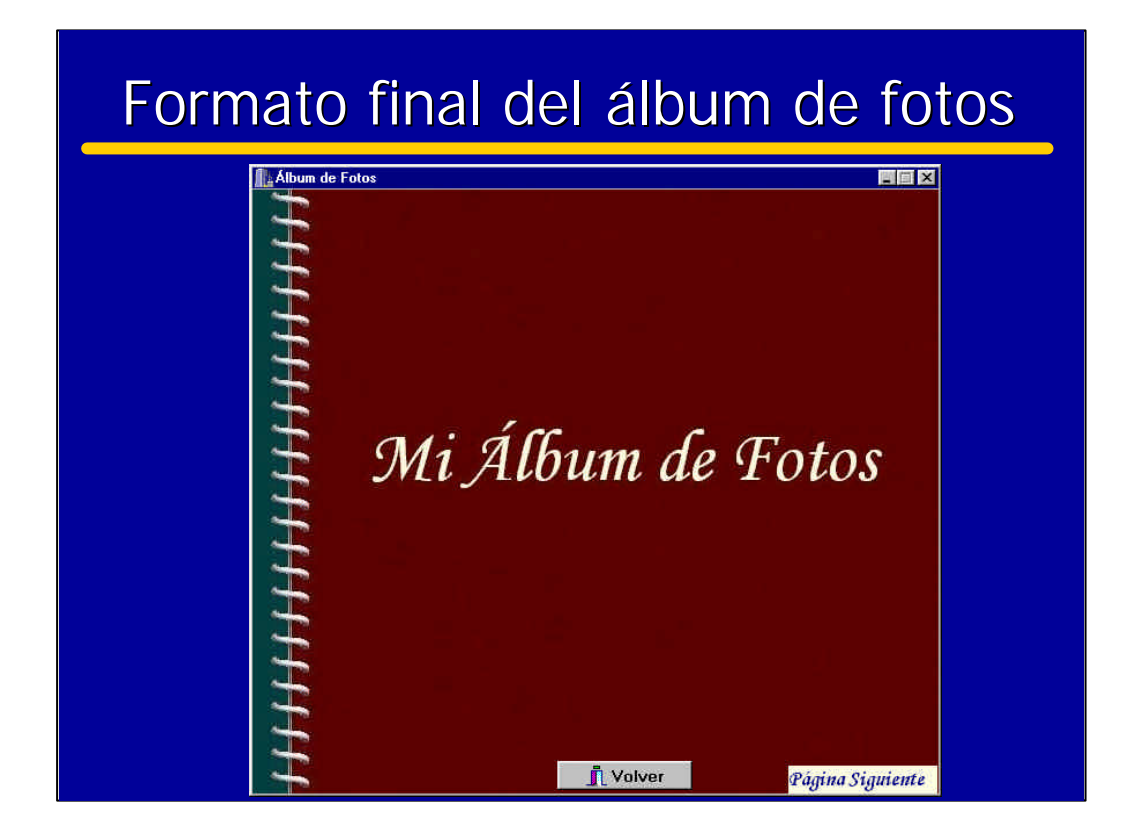

En primer lugar se presenta la portada del álbum.

Desde la portada se puede pasar la página y ver la primera foto del álbum, para ello el usuario deberá haber pulsado sobre el texto **Página Siguiente**. Inmediatamente aparecerá la primera foto del álbum con el texto asociado correspondiente. Un ejemplo se muestra a continuación:

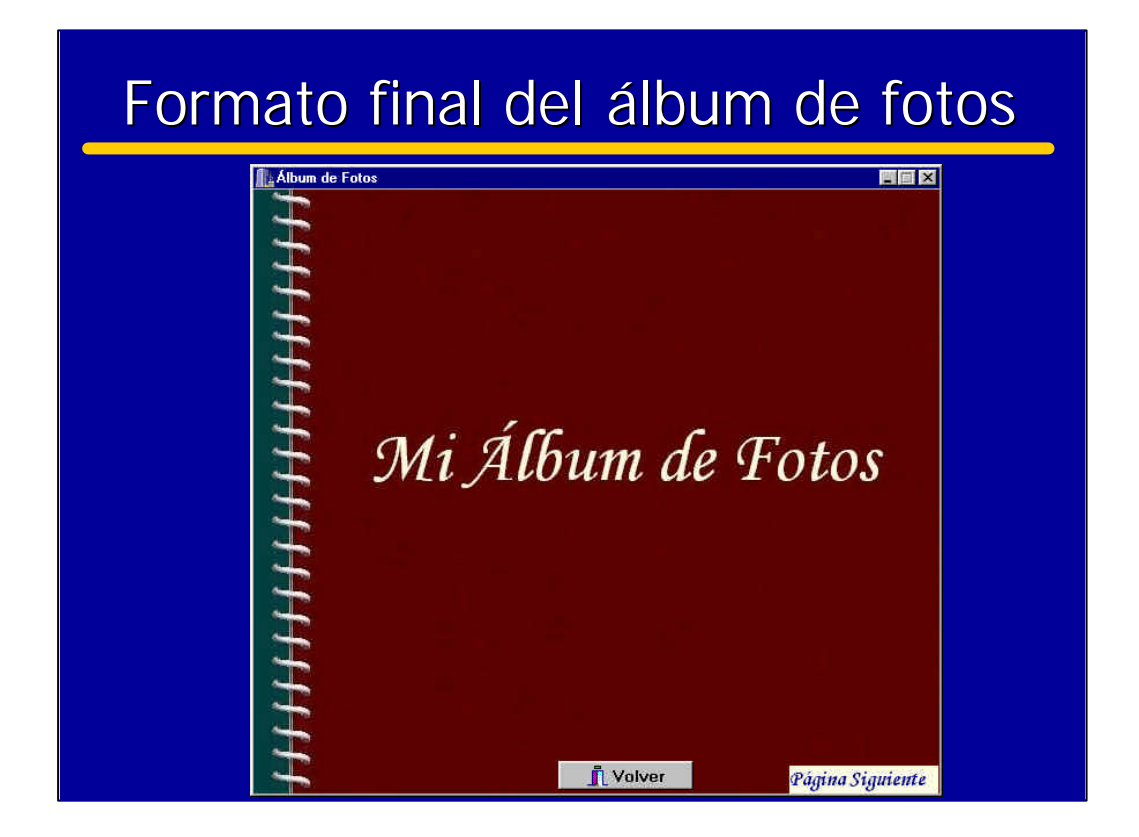

En primer lugar se presenta la portada del álbum.

Desde la portada se puede pasar la página y ver la primera foto del álbum, para ello el usuario deberá haber pulsado sobre el texto **Página Siguiente**. Inmediatamente aparecerá la primera foto del álbum con el texto asociado correspondiente. Un ejemplo se muestra a continuación:

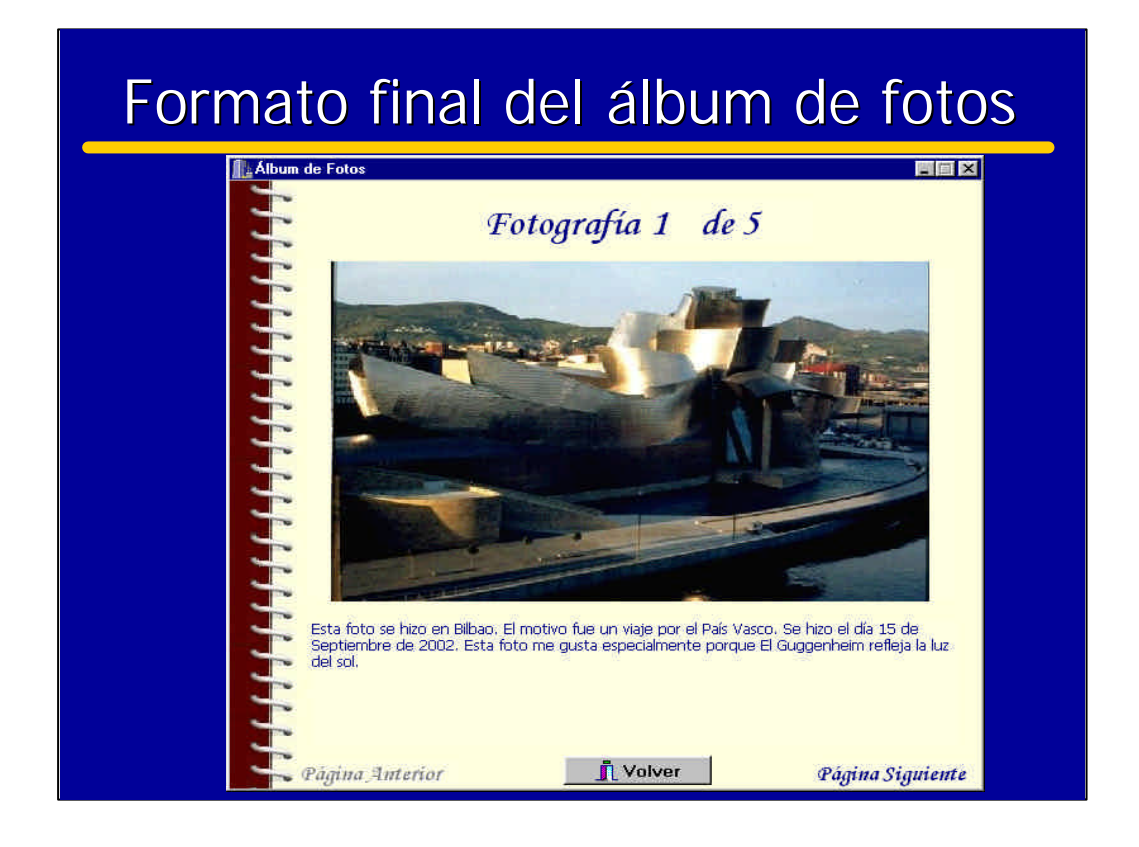

En cada una de las páginas del álbum, se muestra una foto y los comentarios que escribió el usuario desde la pantalla principal de AMELA. A este texto se le ha proporcionado un formato prefijado que facilita la formación de frases sin necesidad de teclear demasiado texto por parte del usuario.

Para pasar las páginas de una en una, el usuario deberá ir pulsando el texto **Página Siguiente** y para retroceder páginas se deberá pulsar el texto **Página Anterior**. No se permite, por tanto, el salto de varias páginas. Si se alcanza la última página del álbum, sólo se permitirá retroceder una página con el texto **Página Anterior** puesto que no quedan páginas posteriores. Esto es lo contrario que ocurre en la primera página del álbum, en la que solo se permite avanzar una página con **Página Siguiente** puesto que no hay páginas previas.

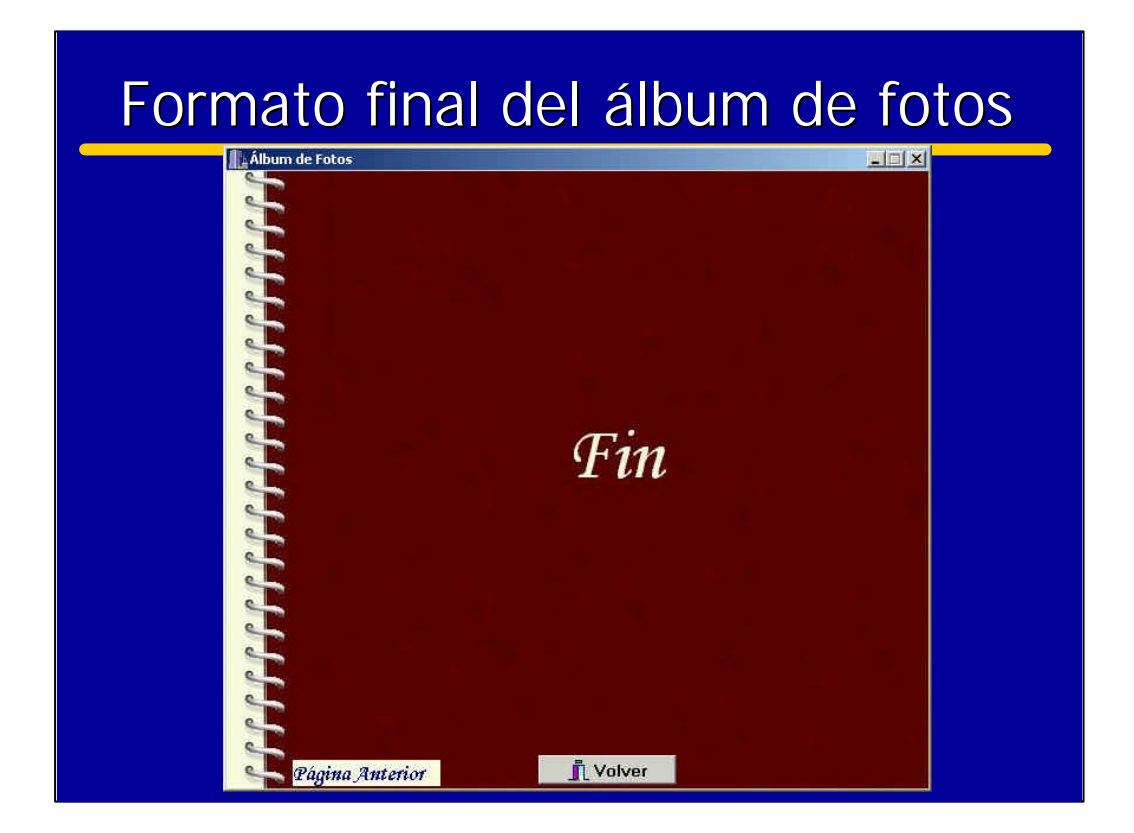

La contraportada del álbum es la siguiente:

## Contenido

- Objetivos del proyecto
- Consideraciones:
	- La Esclerosis Lateral Amiotrófica
	- Psicológicas
	- Comunicación
	- Técnicas
- El Álbum de Fotos
- $\rightarrow$  Beneficios esperados
	- Datos del proyecto

## Algunos beneficios esperados

- Potenciar la posibilidad de expresar, comentar y compartir experiencias vividas con mayor número de personas
- Involucra a la familia y puede ayudar a reforzar su apoyo en la elaboración del álbum
- Facilita el acercamiento a la informática al comprobar que puede manejar el ordenador y entretenerse con ello.
- Puede utilizarse para apoyar procesos cognitivos a través de repaso y la repetición

• ………..

# Contenido

- Objetivos del proyecto
- Consideraciones:
	- La Esclerosis Lateral Amiotrófica
	- –Psicológicas
	- –Comunicación
	- –Técnicas
- El Álbum de Fotos
- Beneficios esperados
- Datos del proyecto

### Datos del proyecto

- Acogido a la convocatoria de ayudas de I+D+I del IMSERSO (BOE 26-04-2002)
- Acuerdo de colaboración suscrito entre la Universidad Pontificia Comillas y ADELA (Asociación de Enfermos de ELA).
- La duración del proyecto ha sido 4 meses (desde Octubre a Diciembre del 2002).

## Participantes

• Realizado por la Universidad Pontificia de Comillas:

- Departamento de Sistemas Informáticos
- Instituto de Investigación Tecnológica
	- ?Miguel Angel Sanz Bobi
	- ?Mateo Camps LLofriú,
	- ?Maria Luisa Tavera
	- ?Rocío Martinez
- Con la colaboración de:
	- ?Teresa Salas Campos
	- ?Yanira Ramírez Martínez
- Sobre una idea y esquema propuesto por:

?Mª Victoria Quinteiro Moreno, familiar de paciente de ELA